Installation and Operating Manual

# **Fastrax**

# **Dome Video Camera for Ceiling and Wall Mounting**

# EDC-141E, EDC-142E, EDC-143E, EDC-142E1, EDC-144E, EDC-142E2

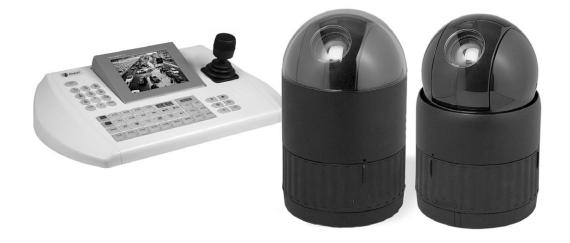

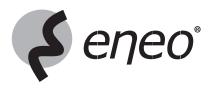

# Contents

| 1.           | Introduction                                              | 3  |
|--------------|-----------------------------------------------------------|----|
| 1.1          | Features                                                  | 3  |
|              |                                                           |    |
| 2.           | Installation and Configuration                            |    |
| 2.1          | Package Contents                                          |    |
| 2.2          | Basic Configuration of Fastrax II Dome Camera System      |    |
| 2.2.1        | Single Multiplexer                                        |    |
| 2.2.2        | Single User with Two Multiplexer                          |    |
| 2.2.3        | Two Multiplexer with Slave Keyboard Controller            |    |
| 2.2.4<br>2.3 | Two Multiplexer with Slave Keyboard Controller (method 2) |    |
| 2.3          | Setting Address (ID) of Dome Camera                       |    |
| 2.4          | Setting Protocol of Dome Camera                           |    |
| 2.5          | Connection                                                |    |
| 2.0          | Getting Started                                           |    |
| 2.1          |                                                           | 14 |
| 3.           | Program and Operation                                     | 15 |
| 3.1          | Selecting Dome Camera                                     | 15 |
| 3.2          | Accessing On-Screen Menu Utility                          | 15 |
| 3.3          | How To Control On-Screen Menu Utility                     | 15 |
| 3.4          | Auto Scan                                                 |    |
| 3.5          | Preset                                                    |    |
| 3.6          | Shortcut of Preset Program                                |    |
| 3.7          | Tour                                                      |    |
| 3.8          | Pattern                                                   | 19 |
| 3.9          | Alarm                                                     |    |
| 3.10         | Area Title                                                |    |
| 3.11         | Privacy Zone                                              |    |
| 3.12         | Camera                                                    |    |
|              | Focus Control                                             |    |
|              | WB (White Balance) Control                                |    |
|              | AE Control                                                |    |
|              | Line Lock Control                                         |    |
|              | Night Shot Menu                                           |    |
| 3.13         | Dome Setup                                                |    |
|              | Language Setup                                            |    |
|              | Home Function Setup                                       |    |
|              | OSD Display Setup                                         |    |
|              | View Direction                                            |    |
|              | Dome OSD Display                                          |    |
|              | Area Display                                              |    |
|              | Panning Range                                             |    |
|              | Flip                                                      |    |
|              | Tilt Over Angle                                           |    |
|              | Initialize Data                                           |    |
|              | Origin Offset                                             |    |
|              | Dome Reset                                                |    |
|              | System Information                                        |    |
| ٨            | Traublechapting                                           | 00 |
| 4.<br>5.     | Troubleshooting                                           |    |
|              |                                                           |    |
| 6.<br>7.     | Short-Cut Key<br>Specifications                           |    |
|              | Specifications                                            |    |
| 8.           | טווופואטווע טומישוועס                                     |    |

## **Safety Instructions**

- · Read these safety instructions and the operation manual first before you install and commission the camera.
- Keep the manual in a safe place for later reference.
- Protect your camera from contamination with water and humidity to prevent it from permanent damage. Never switch the camera on when it gets wet. Have it checked at an authorized service center in this case.
- · Never operate the camera outside of the specifications as this may prevent the camera functioning.
- Do not operate the cameras beyond their specified temperature, humidity or power ratings. Operate the camera only at a temperature range of -10°C to +50°C and at a humidity of max. 90%.
- To disconnect the power cord of the unit, pull it out by the plug. Never pull the cord itself.
- Pay attention when laying the connection cable and observe that the cable is not subject to heavy loads, kinks, or damage and no moisture can get in. Do not attempt to disassemble the camera board from the dome.
- Do not attempt to disassemble the camera board from the dome.
- The warranty becomes void if repairs are undertaken by unauthorized persons. Do not open the camera housing. Maintenance and repair have to be carried out only by authorized service centers.
- Do not use strong or abrasive detergents when cleaning the dome. Use a dry cloth to clean the dome surface. In case the dirt is hard to remove, use a mild detergent and wipe gently.

# NOTE: This is a class A digital device. This digital device can cause harmful interference in a residential area; in this case the user may be required to take appropriate corrective action at his/her own expense.

## 1. Introduction

## 1.1 Features

The Fastrax II Keyboard Controller and the Fastrax II dome cameras make up the building blocks for any surveillance/security system. Using multiple Keyboard Controllers and multiple dome cameras, no place is too large for monitoring. Extensible and flexible architecture facilitates remote control functions for a variety of external switching devices such as multiplexers and DVRs.

- Built-in 18x (23x,25x, 22x, 26x) times optical power zoom camera with True Night Shot function
- 240 Preset positions
- 8 Tours consist of Preset, Pattern, Auto-Scan and Tour itself can be programmed over 300 functions and Preset location. While moving, each Preset scan can be watched in smooth Vector Scan mode.
- 8 Auto Scan including vector scan (and 1 endless Auto Scan at EDC-144E)
- 4 Pattern (240seconds)
- 8 Privacy zone
- 8 Alarm input / 4 Aux out (NC & NO)
- Variable speed from 0.1°/sec to 90°/sec
  - Turbo speed is Max 360°/sec with Ctrl key pressed
  - Maximum speed is inversely proportional to the zoom ratio
- Maximum speed is 380°/sec when preset command.
- Programmable user preferences (alarm, preset, title, etc.)
- Up to 999 selectable camera addresses
- Built-in RS-485/422 receiver driver
- · Clear bubble with black liner (shelter) for concealing the camera
- Optional Tinted Bubble, Indoor & Outdoor pendant housing with heater & blower, Indoor Flush Mount, Parapet mount & Roof Top mount

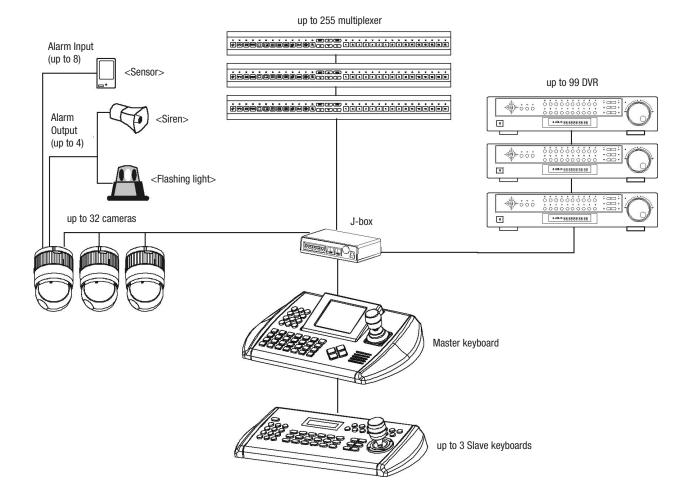

Figure 1 - Typical System Configuration

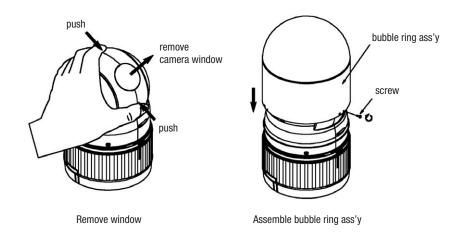

Figure 2 - Assemble bubble ring ass'y

Note: It is recommended to remove camera window for improving picture quality when you assemble bubble ring ass'y.

# 2. Installation and Configuration

# 2.1 Package Contents

The package contains the following: 1x Fastrax II E (Dome Camera) 1x Bubble Ring 1x Instruction Manual (This Document) 3x Assembly Screws for Attaching Fastrax II E **3x Plastic Anchor** 1x 10Pin Connector 2x 12Pin Connector

## CAUTION: Be sure to have caution labels (E version only) on both body and base of the camera. Different version will not support alarm input and output.

The dome camera is for use in surface mounting applications and the mounting surface should be capable of supporting loads up to 10lb (4.5kg). The dome camera's base should be attached to a structural object, such as a hard wood, wall stud or ceiling rafter that supports the weight of the dome camera.

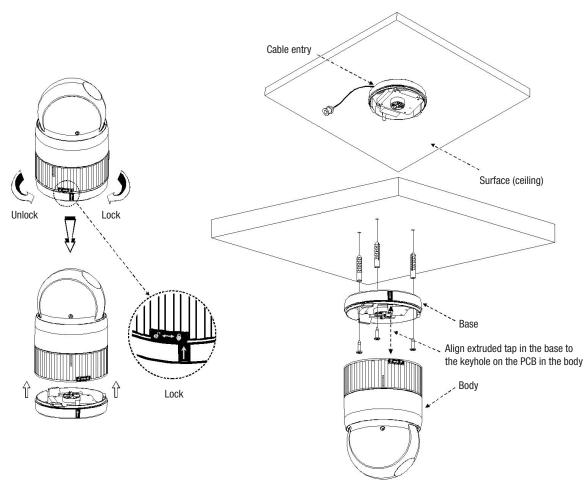

Figure 3 - Installation

## 2.2 Basic Configuration of Fastrax II Dome Camera System

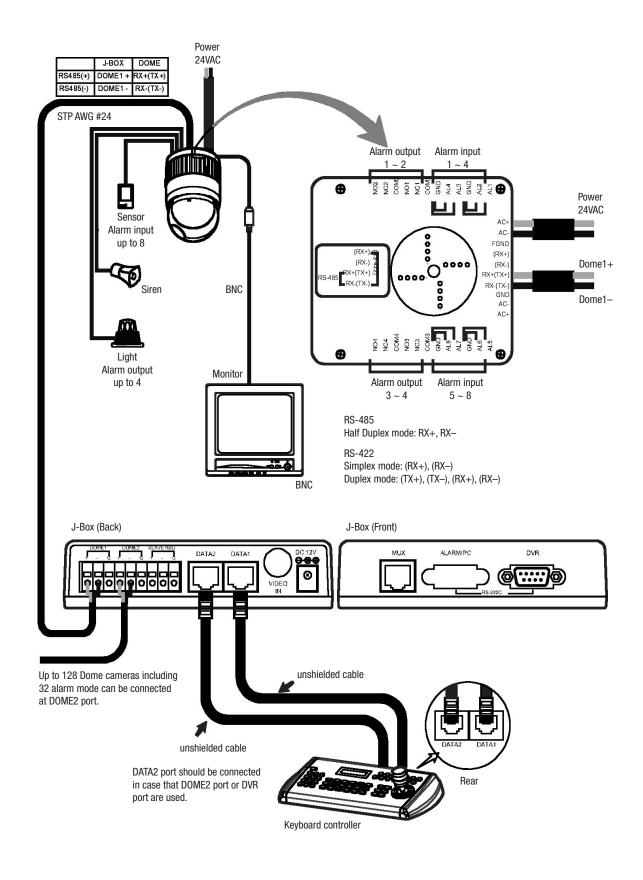

Figure 4- Basic installation diagram

The dome camera must be installed by qualified service personnel in accordance with all local and federal electrical and building codes. The system should be installed according to Figures 4 through 9.

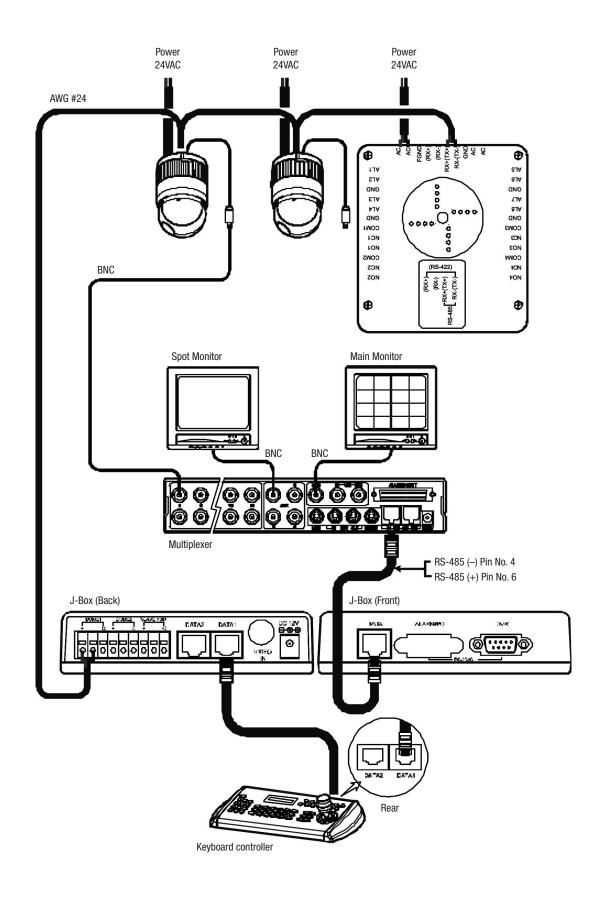

Figure 5 - Single Multiplexer

# 2.2.2 Single User with Two Multiplexer

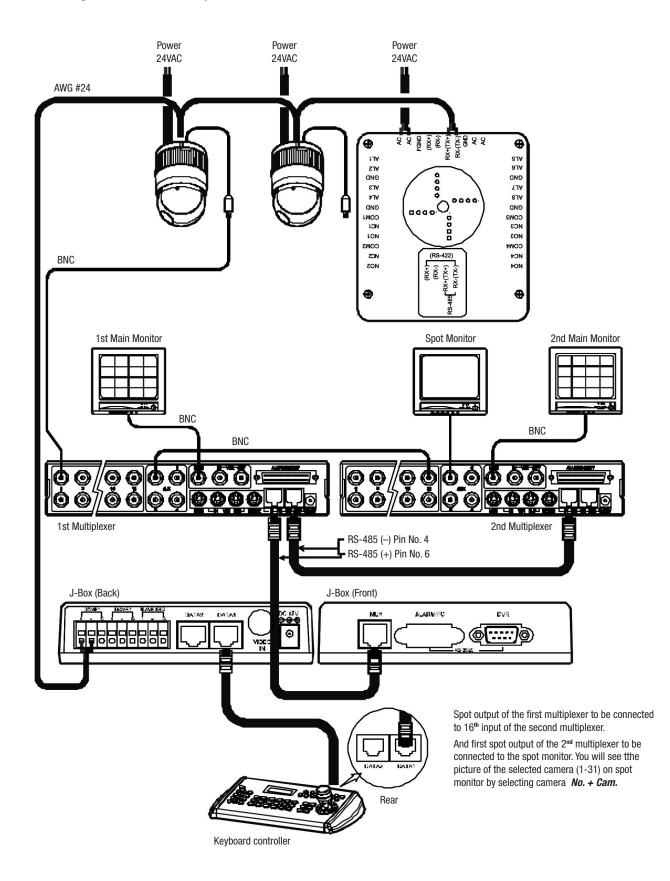

Figure 6 - Two Multiplexer

# 2.2.3 Two Multiplexer with Slave Keyboard Controller

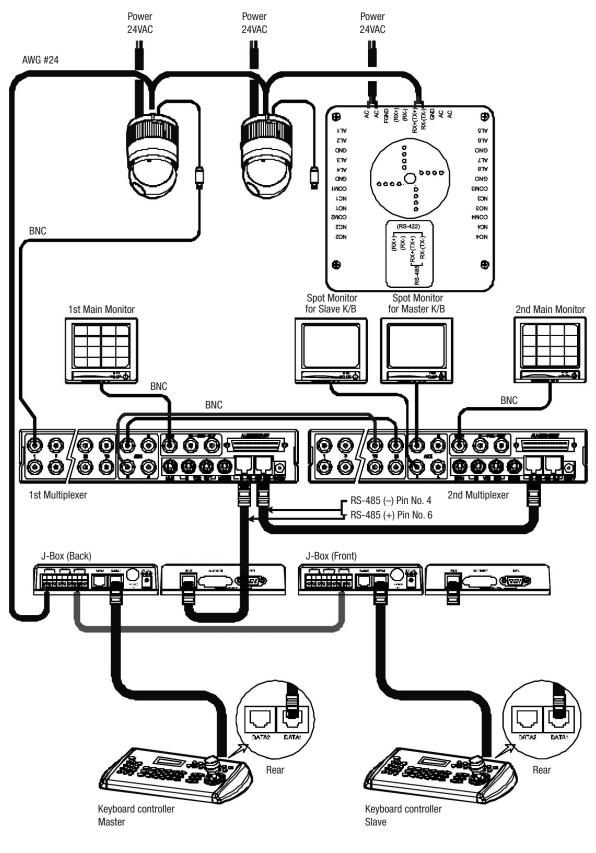

Spot output 1 of the first multiplexer to be connected to  $16^{\mbox{th}}$  input of the second multiplexer.

n: User, Spot out of n<sup>th</sup> to be connected to  $(17-n)^{th}$  camera input of the 2<sup>nd</sup> multiplexer. n<sup>th</sup> spot out of the 2<sup>nd</sup> multiplexer to be connected to the n<sup>th</sup> spot monitor. Each user will see the picture of the selected camera  $(1 \sim (31-n))$  on n<sup>th</sup> spot monitor of the Mux 2 by selecting camera **No. + Cam.** 

Figure 7 - Two Multiplexer with Slave Keyboard Controller

# 2.2.4 Two Multiplexer with Slave Keyboard Controller (method 2)

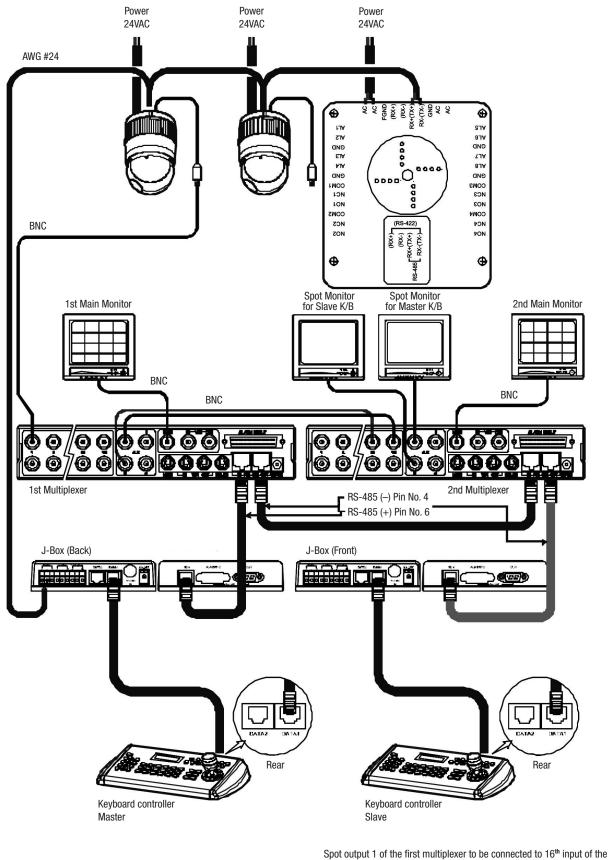

second multiplexer.

n: User, Spot out of nth to be connected to (17-n)th camera input of the 2nd multiplexer. nth spot out of the 2nd multiplexer to be connected to the nth spot monitor. Each user will see the picture of the selected camera  $(1 \sim (31-n))$  on n<sup>th</sup> spot monitor of the Mux 2 by selecting camera No. + Cam.

Figure 8 - Two Multiplexer with Slave Keyboard Controller (method 2)

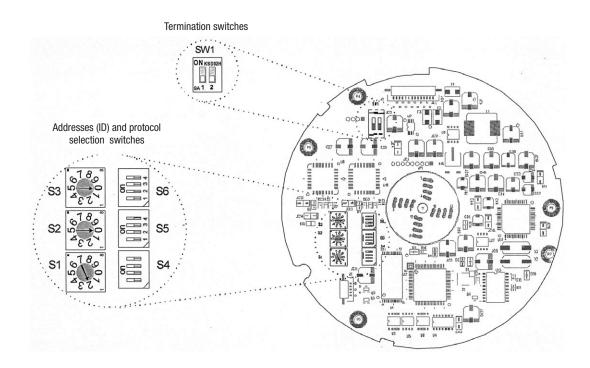

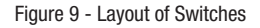

# 2.3 Setting Unit for Termination

The device which is connected at end of line, whether it is a dome camera or keyboard controller, must have the cable for communication terminated by setting the appropriate DIP switch. Without proper termination, there is potential for control signal errors. Total length of the cable for communication should not exceed 1.2km.

SW1

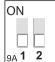

| SW1            | 1   | 2   |
|----------------|-----|-----|
| Terminated     | ON  | ON  |
| Not terminated | 0FF | OFF |

Figure 10 - Setting Unit for Termination

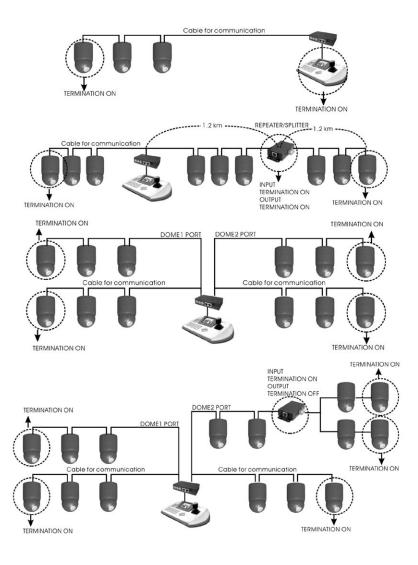

Figure 11 - Termination Diagram

## 2.4 Setting Address (ID) of Dome Camera

To prevent damage, each dome camera must have a unique address (ID). When installing multiple dome cameras using a multiplexer, it is suggested that the dome camera address matches the multiplexer port number.

If you wan to set the address more than 999, you should connect the service provider.

**Example:** Port 1 = Dome 1, Port 2 = Dome 2 ... Port 16 = Dome 16. If more than 16 dome cameras are installed using two or more multiplexers, ID of the dome camera should be ID of MUX x No. of camera IN. (e.g. multiplexer ID= n, Camera IN= m then ID of Dome =16x(n-1)+m)

Refer to Figures 4-5 for setting the dome camera address (ID) and protocol selection.

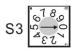

| S2 S2     | Dome ID | \$3 | \$2 | \$1 |
|-----------|---------|-----|-----|-----|
| 532       | 1       | 0   | 0   | 1   |
|           | 2       | 0   | 0   | 2   |
| 6780      |         |     |     |     |
| ST ST 2 C | 999     | 9   | 9   | 9   |

Beyond ID 999, contact your service provider.

Figure 12 - Setting Address (ID) of Dome Camera

# 2.5 Setting Protocol of Dome Camera

If a dome camera is to be installed with a Fastrax keyboard controller, select F2 protocol. Consult service personnel if a dome camera is installed with device other than a keyboard controller.

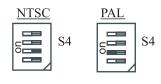

| S/ | W    | On     | Off     | Function      |
|----|------|--------|---------|---------------|
| D1 | S4-1 | Enable | Disable | Alarm         |
| D2 | S4-2 | PAL    | NTSC    | NTSC/PAL      |
| D3 | S4-3 |        | Endless |               |
| D4 | S4-4 | RS-422 | RS-485  | RS-422/RS-485 |

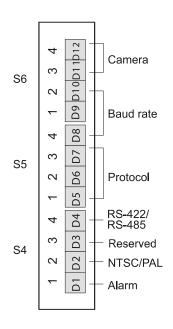

| Figure 13 | <ul> <li>Protocol</li> </ul> | Selection | Switches |
|-----------|------------------------------|-----------|----------|
|-----------|------------------------------|-----------|----------|

| D5   | D6   | D7   | Protocol                                                                  |
|------|------|------|---------------------------------------------------------------------------|
| S5-1 | S5-2 | S5-3 |                                                                           |
| Off  | Off  | Off  | Fastrax, Pelco D&P, Dynacolor, Ernitec &<br>Philips G3 Protocol (Default) |
| Off  | Off  | On   | Reserved                                                                  |
| Off  | On   | Off  | Sensormatic RS-422                                                        |
| Off  | On   | On   | Reserved                                                                  |
| On   | Off  | Off  | Vicon Protocol                                                            |
| On   | Off  | On   | Reserved                                                                  |
| On   | On   | Off  | Dynacolor                                                                 |
| On   | On   | On   | Reserved                                                                  |

| D8   | D9   | D10  | Baud Rate          |
|------|------|------|--------------------|
| S5-4 | S6-1 | S6-2 |                    |
| Off  | Off  | Off  | 2400 bps           |
| Off  | Off  | On   | 4800 bps           |
| Off  | On   | Off  | 9600 bps (Default) |
| Off  | On   | On   | 19200 bps          |
| On   | Off  | Off  | 38400 bps          |
| On   | Off  | On   | 57600 bps          |
| On   | On   | Off  | 115200 bps         |
| On   | On   | On   | 230400 bps         |

Unless Baud rate match, universal protocol will not work.

| D11  | D12  | Camera                    |
|------|------|---------------------------|
| S6-3 | S6-4 |                           |
| Off  | Off  | Default cameras (Default) |
| Off  | On   | Reserved                  |
| On   | Off  | Reserved                  |
| On   | On   | Reserved                  |

# 2.6 Connection

• Connecting to the RS-485/-422

**NOTE:** Should you experience any control problems when using the Pelco-protocol, connect the ground plate (GND) to the control component. The dome camera can be controlled remotely by an external device or control system, such as a control keyboard, using RS-485 half-duplex, RS-422 duplex or simplex serial communications signals. Connect Marked Rx+, Rx- to Tx+ and Tx- of the RS-485 control system.

If control system is RS-422, connect Rx+ (Tx+), Rx+ (Tx-) and Rx+, Rx- of the dome camera to Tx+, Tx- and Rx+, Rx- of the control device respectively. Connecting Video out connector

Connect the video out (BNC) connector to the monitor or video input.

Connecting Alarms

AL1 to 8 (Alarm In)

You can use external devices to signal the dome camera to react on events. Mechanical or electrical switches can be wired to the AL (Alarm In) and GND (Ground) connectors. See Chapter 3 - Program and Operation for configuring alarm input.

GND (Ground)

#### NOTE: All the connectors marked GND are common.

Connect the ground side of the Alarm input and/or alarm output to the GND connector.

NC(NO)1 TO 4 (Normal Close or Normal Open: Alarm Out)

The dome camera can activate external devices such as buzzers or lights. Connect the device to the NC(NO) (Alarm Out) and COM (Common) connectors. See Chapter 3 - Program and Operation for configuring alarm output.

· Connecting the Power

Connect the power of 24VAC 850mA to the dome camera.

Use certified / Listed Class 2 power supply transformer only.

## 2.7 Getting Started

Once installed apply power to the dome camera. The dome camera will start a initializing sequence. When configuration is done, the following information is displayed on the keyboard controller's LCD.

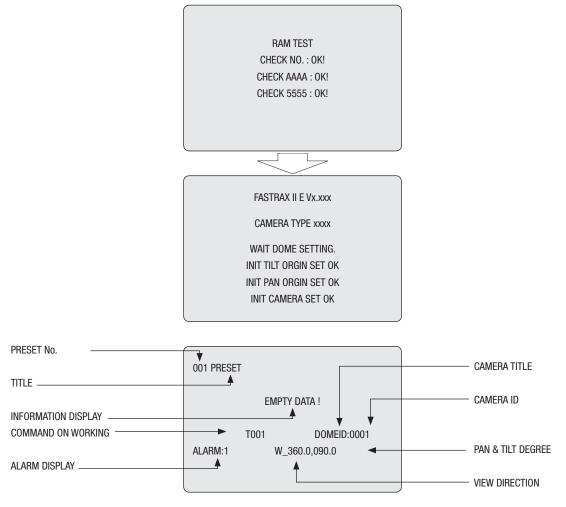

**OSD** Position

# 3. Program and Operation

# 3.1 Selecting Dome Camera

Before you program or operate a dome camera, you must select the dome camera by pressing the dome camera **No. + CAM** successively. **Example:** Pressing **1**, **0** and **CAM** key sequentially will select dome camera 10. The selected dome camera ID will be displayed on the LCD monitor of the keyboard controller.

# 3.2 Accessing On-Screen Menu Utility

You can call up the On-screen menu utility on your monitor by pressing **MENU** key on the keyboard controller, the following On-screen menu utility will appear:

| DOME MENU                                                                                                    |
|----------------------------------------------------------------------------------------------------|
| AUTO SCAN<br>PRESET<br>TOUR<br>PATTERN<br>ALARM<br>AREA TITLE<br>PRIVACY ZONE<br>CAMERA<br>DOME SETUP<br>EXIT(ESC TO EXIT) |

# 3.3 How to control On-Screen Menu Utility

| Action                 | Function                                                                                                    |
|------------------------|----------------------------------------------------------------------------------------------------|
| MENU                   | Call on On-screen menu utility                                                                                 |
| Joystick left or right | Go into the sub-menu items.<br>Execute the command (exit)<br>Change value.<br>Navigate through the menu items. |
| Joystick up or down    | Navigate through the menu items.                                                                               |
| Joystick down          | Finish editing title. Same effect as Enter key                                                                 |
| Zoom handle twist      | Change value.<br>Enter editing title mode at Preset menu.                                                      |
| CTRL + Joystick        | PTZ control of the selected camera                                                                             |
| ESC                    | Escape (EXIT)                                                                                                  |

#### 3.4 Auto Scan (First Item of the Main menu / Shortcut: Scan)

The Auto scan supports up to 8 programmed angles at user-programmable speeds. Follow these steps to program Auto Scan:

| AUTO S                                                                                           | SCAN SETUP                                                                                              |
|--------------------------------------------------------------------------------------------------|----------------------------------------------------------------------------------------------------|
| SCAN 01<br>SPEED(MODE)<br>START ANGLE<br>END ANGLE<br>SCAN DIR.<br>SWAP<br>SAVE AND EXIT (ESC TO | : AUTOSCAN01<br>: FAST VECTOR<br>: 127.1, 027.7 X7<br>: 157.7, 080.7 X13<br>: CCW<br>: OFF<br>D CANCEL) |
| Hold Down CTRL Key<br>While Select Positio                                                       |                                                                                                    |

**SPEED (MODE):** NORMAL1~NOMAL9, SLOW VECTOR, FAST VECTOR

NORMAL1 (SLOWER) <---> NORMAL9 ( FASTER)

SLOW VECTOR, FAST VECTOR: Move from start point to end point including tilt and zoom simultaneously and linearly. In case of EDC-143E, EDC-142E1 and EDC-142E2, zoom is fixed at more wide angle and the zoom magnification information is not displayed.

- 1. Press the Scan key to enter Auto Scan menu directly. Or press the Menu key to display the main menu on the monitor. Scroll to Auto Scan and push the Joystick to the right.
- 2. Select an Auto Scan number by pushing the Joystick left or right.
- 3. Twist the **Joystick** to enter the title by scrolling through the alphanumeric characters and pushing the handle to the right or left to move to the next space. Press **Enter** key or push the **Joystick** down to finish title mode. Press **HOME** key in order to delete stored alphanumeric characters.
- 4. Push the Joystick downward to select "Speed" and set the speed by twisting the Ctrl/PGM keyclockwise or counterclockwise or moving the Joystick left and right to select the auto scan speed.
- 5. When finish entering the title and speed, select "START ANGLE" with the **Joystick**. Hold down the **Ctrl/PGM** key while selecting the start position and zoom using the **Joystick**. Current panning position will be displayed. Release **Ctrl/PGM** key to complete the selection of the start position.
- 6. Push the **Joystick** downward to select "END ANGLE." Hold down the **Ctrl/PGM** key while moving the **Joystick** to select the end position and zoom. The end position angles should be larger than start position. Release the **Ctrl/PGM** key to complete the selection of the end position.
- 7. Select Save and Exit by pushing the **Joystick** to the right. Press **ESC** to exit the program without saving.

# NOTE: Using the Tour mode in conjunction with preset and Auto Scan, you can make the camera travel from one preset position to another preset position at a specific speed. (Pan only)

- a. Before entering the Auto Scan menu, select a preset position as a starting point for Auto Scan.
   Example: 2 + Prst and do step 1 to 4. Instead of step 5, just press the Ctrl/PGM key at the start angle position, the current position will be displayed as a start position.
- b. Save and exit from the menu.
- c. In normal mode, call a preset to be the end point of scan. Press 3 + Prst then press Scan key to enter the Auto Scan menu. Move the cursor position to END ANGLE. Just press Ctrl/PGM key at the end angle position. Do step 7.

**Example:** Preset 001>002>003>004>005>006, Auto Scan 01 starts at 002, ends at 003, Auto Scan 02 starts at 005, ends at 006. Tour 001, 002, A01, 004, A02.

 $1 \rightarrow 2 \quad 2 \sim 3 \rightarrow 4 \rightarrow 5 \sim 6 \rightarrow 1 \rightarrow 2 \quad 2 \sim 3 \quad \dots$ 

Where  $\rightarrow$ : Quick move, ~ : Programmed speed by Auto Scan.

#### 3.5 Preset (Second Item of the Main menu / Shortcut: Prst)

If you need to view specific locations routinely, you should program presets. A preset is a programmed video scene with automatic pan, tilt, zoom, focus and iris settings. Once programmed, entering the number and pressing a Preset button on your controller automatically calls up the preset. In addition, presets may be assigned to alarm actions or as the "home" position for the dome camera. As many as 240 presets, whose positions are saved in the dome's non-volatile memory, may be programmed.

There are three pages of preset menu, each page can hold 80 presets. Pages can be scrolled by pushing the **Joystick** to the left or right on the first or last No. of Preset.

| 6                                                                                                    |
|----------------------------------------------------------------------------------------------------|
| PRESET SETUP                                                                                                    |
| NO. 001 : XXXXXXXXXXXXXXX<br>FOCUS : AUTO/ MANUAL<br>IRIS : AUTO/ MANUAL<br>DWELL : 03~99 (Sec)                                                                                                    |
| 1234567890       1234567890         00■***       01======         02=====       03======         04=====       05======         06=====       07======         JOY-LEFT TO PREV. PAGE       SAVE AND EXIT(ESC TO CANCEL) |

- x : 16 digits of title for preset label
- = : blank preset position
- \* : position has the preset
- Current cursor position

#### Follow steps below to store the Preset positions:

- 1. Press **Menu** to display the main menu. Select the Preset option by using the **Joystick** to the right. (Press **Prst** to go directly to the Preset menu without going through the main menu.)
- 2. Select the blank preset position to be stored by pushing the Joystick up, down, right, or left.
- 3. The position, which is marked with \*, already has the preset view assigned. To review the stored preset, press Prst key on the The camera will show the stored preset view.
- 4. After selecting a blank position, press and hold Ctrl/PGM, use the Joystick to control the direction of the camera and lens. (Ctrl+Joystick)
- 5. After aiming the camera (view direction and lens control), release **Ctrl/PGM**. Then twist the Joystick handle or Press **Tele** or **Wide** Key to store the selected view. The position number will be displayed and the user will be prompted to enter a preset title.
- 6. Enter the title for the preset position using the **Joystick**. (Rotate handle clockwise and counterclockwise or press **Tele** or **Wide** Key to scroll through the alphanumeric characters, push the handle to right or left to select next or previous digit.)
- 7. When you are finished entering the title, push the **Joystick** downward. Set the focus by pushing the **Joystick** to the right or left. Set the IRIS value in the same manner as the focus.
- Move to the DWELL setting by pushing the Joystick down. Twist the Joystick clockwise or counterclockwise to increase or decrease dwell time of the preset position.
- 9. To select the next page of presets, scroll the page by pushing the Joystick to the left on the first and last columns of the menu.
- 10. Repeat steps 2 through 7 for each additional preset position.
- 11. To edit the title of a stored preset, use the **Joystick** to position the cursor on the desired preset position. Press the Prst key to recall the stored preset. Twist the zoom handle clockwise to enter the preset title, focus and IRIS. Preset titles are useful with short cut preset programming. Refer to Shortcut programming below.
- 12. Select Save and Exit by pushing the Joystick to the right. Press ESC to exit the Preset menu without saving.

NOTE: Press the Home key at programmed position to delete a programmed preset view.

#### 3.6 Shortcut of Preset Program

Select a view to be stored (direction of the camera, zoom and focus), then press No. (1 to 240), and then press Pgm, Prst subsequently. The current view will be stored to the selected preset number if position is empty. If selected preset number is not empty, "PRESET EXISTING" message will be displayed on the monitor and ask to overwrite.

Example: 1, 0, 1 + Pgm + Prst will store current view as preset No. 101. In this case, focus and Iris mode will be programmed as Auto, dwell time will be set to 3 sec.

## 3.7 Tour (THIRD ITEM OF THE MAIN MENU / SHORTCUT: Tour)

There are 8 programmable Tours. Each Tour consists of up to 42 Preset positions, Patterns, Scans or other Tours (second-level). Using second-level Tours, it can be expanded to over 300 functions in a single Tour. However Tours in second level Tour will be ignored when called by a Tours. The following example illustrates this concept:

If Tour1 has Preset1 → Preset2 → Tour2 → Tour3 and Tour2 has Preset3 → Preset4 → Preset5 → Tour4 and Tour3 has Preset6 → Pattern1 and Tour4 has Preset7.

> Tour1 executes as follows: Preset1  $\rightarrow$  Preset2  $\rightarrow$  Preset3  $\rightarrow$  Preset4  $\rightarrow$  Preset5  $\rightarrow$  Preset6  $\rightarrow$  Pattern1  $\rightarrow$ Preset1  $\rightarrow$  ... (Repeat)

Tour2 executes as follows: Preset3  $\rightarrow$  Preset4  $\rightarrow$  Preset5  $\rightarrow$  Preset7  $\rightarrow$  Preset3 ... Repeat (Tour4 is still valid if called directly from Tour2.)

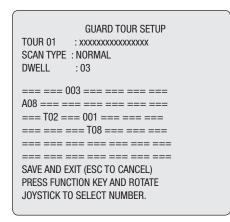

xxxx :16 digits of title for tour label=== :blank preset positionSCAN TYPE :Max (Normal)/ Slow V. Scan/ Fast V. ScanDWELL :03-99 Sec003 :Preset 003 (1~240)A08 :Auto Scan 08 (1~8)P01 :Pattern 01 (1~4)T02 :Tour 02 (1~8)

#### Follow the steps below to program the Tours:

- 1. Press **Menu** to display the main menu on the monitor. Scroll to Tour and push the **Joystick** to the right to enter the Tour menu. Or just press the Tour key on the keyboard.
- 2. Choose an empty location to be programmed by pushing the Joystick up, down, right, or left.
- 3. To see a stored preset view, use the Joystick to move the cursor to a stored position. By pressing Prst key, the camera will move to the stored Preset view.

- 4. To add a stored preset as a Tour, twist the Zoom handle or press Zoom Key (Programmed preset will scroll). To remove a stored preset from the Tour, press the Home key, blank position mark (===) will be displayed. You can overwrite the programmed position.
- 5. To place functions other than preset, press Tour, Ptrn, or Scan for Tour, Pattern or Auto Scan respectively and the use zoom handle or key to select No.
- 6. Repeat Step 2 through 5 for each desired position. Each title will be displayed on top of the line.
- 7. Up to 36 Presets, Tours, Patterns Scans can be selected for a Tour. You can expand the **Tour** sequence by calling other programmed tours. Push the **Joystick** handle to right or left while the cursor is on the top of the line (TOUR 01) to select another page of the Tour menu. (TOUR 01)
- 8. You can enter a title for the selected Tour by twisting the **Joystick** while the cursor is on the top of the line (TOUR 01). Rotate the handle clockwise or counterclockwise to scroll through the alphanumeric characters. Push the handle to the right or left to select the next or previous digit.
- 9. Select Save and Exit by pushing the Joystick to the right. Press ESC to exit the program without saving.

# NOTE: Press the Home key at a programmed position to delete programmed function. In the Tour mode, in conjunction with preset and Auto Scan, you can make the camera travel from a preset position to another preset position at a specific speed.

- Example: Preset 001>002>003>004>005>006, Auto Scan 01 starts at preset 002, ends at preset 003, Auto Scan 02 starts at preset 005, ends at preset 006; Tour 001, 002, A01, 004, A02.
  - $1 \rightarrow 2 \quad 2 \sim 3 \rightarrow 4 \rightarrow 5 \sim 6$ , repeat

where  $\rightarrow$ : Quick move, ~: Programmed speed

# 3.8 Pattern (Fourth 4 Item of the Main menu / Shortcut: Ptrn)

The Pattern feature records user control of the selected dome camera for up to 240 seconds. Up to four 4 patterns can be stored and played back by pressing No.+ **Ptrn** keys subsequently.

| PATTER                  | N SETUP |
|-------------------------|---------|
| NO. TITLE               | SEC     |
| 01: xxxxxxxxxxxxxxxxxxx | 000     |
| 02: xxxxxxxxxxxxxxxxxx  | 041     |
| 03: xxxxxxxxxxxxxxxxxx  | 010     |
| 04: xxxxxxxxxxxxxxxxxxx | 020     |
| TOTAL:                  | 071     |
| SAVE AND EXIT (ESC TO ( | CANCEL) |
| HOLD DOWN CTRL KEY      |         |
| WHILE RECORDING.        |         |
|                         |         |
|                         |         |

#### Follow steps below to program the Pattern:

- 1. Press Menu key to display the main menu on the monitor.
- 2. Scroll down to PATTERN and push the Joystick to the right. Or simply press the Ptrn key rather than use the Main Menu.
- 3. Select the empty Pattern number to be programmed by pushing the **Joystick** up or down. If last column is not 000, a pattern has already been recorded. Patterns can be over written.
- 4. Press and hold down the Ctrl/PGM key while controlling the camera direction and zoom with the Joystick. Your controls will be automatically recorded until you release the Ctrl/PGM key. You can repeat this procedure until you have the pattern you want. Previously recorded patterns will be overwritten each time you do this.
- 5. Scroll down to the Save and Exit option and push the Joystick to the right to save and exit.
- You can title the selected Pattern by twisting the Joystick. Rotate the handle clockwise or counterclockwise to scroll through the alphanumeric characters, push the handle to right or left to select next or previous space.
- 7. Pressing ESC will not save your information and exits to the previous mode.

Press the Home key at any programmed position to delete the programmed pattern.

NOTE: If total recording time reaches 240 seconds, it will automatically stop for a moment and restart recording. Previous data will be overwritten.

|      |     |         | ALARI | M SETUF | )   |       |
|------|-----|---------|-------|---------|-----|-------|
| NO   | PRI | PRS     | IN    | OUT     | HLD | LATCH |
| 01   | 1   | 001     | 0FF   | 0FF     | 03  | 0FF   |
| 02   | 8   | 001     | 0FF   | 0UT1    | 03  | 0FF   |
| 03   | 1   | 240     | NO    | 0UT1    | 03  | 0FF   |
| 04   | 2   | 001     | NC    | 0UT4    | 03  | 0FF   |
| 05   | 1   | 001     | 0FF   | 0FF     | 03  | 0FF   |
| 06   | 8   | 001     | 0FF   | 0UT1    | 03  | 0FF   |
| 07   | 1   | 240     | NO    | 0UT1    | 03  | 0FF   |
| 08   | 2   | 001     | NC    | OUT4    | 03  | 0FF   |
| SAVE | AND | EXIT (E | SC TO | CANCEL  | .)  |       |

- NO: Alarm input number
- PRI : Lower No. has higher priority, Equal priority alarms will be serviced repeatedly.
- PRS : Stored preset number to be called by alarm.
- IN : NO/NC normally open /Closed OFF ignore
- OUT : OUT1~OUT4 Relay out 1,2,3,4, OFF No output.
- HLD : Alarm will be held for programmed time (01 to 99 seconds)
- LATCH : ON Shows all alarms including past alarm, OFF Shows activated alarms only.

There is one "0" PRIO which is the highest priority. "0" priority can choose Autoscan, Pattern or Tour. When responding "0" priority alarm, there is no respond other alarm until finishing "0" priority action

- 1. Press Menu to display the main menu on the monitor. Select the Alarm option by pushing the Joystick up or down and push to right to enter the detail menu.
- 2. Select the alarm input number by pushing the Joystick up or down and select the column you wish to setup. Selected position will be highlighted.
- 3. Select the Preset, Status of Input (NC/NO/OFF), and Output (OUT1~4/OFF) by pushing the Joystick to the right or to the left.
- 4. To increase or decrease the preset number or to change the status or output number, twist the **Joystick** clockwise or counterclockwise. In case of preset, programmed preset number will be scrolled.
- 5. Select the Save and Exit option by pushing the **Joystick** up or down. Save and exit the program by pushing the **Joystick** to the right. Press **ESC** to exit the program without saving.

#### 3.10 Area Title (Sixth Item of Main menu)

Enter a specific name on programmed angle between START and END. For the screen below, when the camera points at an angle between 124.3° to 359.5°, ABC will be displayed on the screen.

| AREA TITLE SETUP |                     |           |       |
|------------------|---------------------|-----------|-------|
| NO               | TITLE               | START     | END   |
| 01               | ACB                 | 124.3     | 359.5 |
| 02               | *****               | =====     | ===== |
| 03               | *****               | =====     | ===== |
| 04               | *****               | =====     | ===== |
| 05               | *****               | =====     | ===== |
| 06               | *****               | =====     | ===== |
| 07               | *****               | =====     | ===== |
| 08               | *****               | =====     | ===== |
| SAV              | 'E AND EXIT (ESC TO | ) CANCEL) |       |
| HOL              | D DOWN CTRL KEY     | TO MOVE   |       |
| PAN              | INING AND SET ARE   | A ANGLE.  |       |

Pages can be scrolled through by pushing the **Joystick** to the left or right on the first or last column of the menu. Pushing the **Joystick** to left on the "N0" column ( $01 \sim 08$ ) of the menu to scroll to the previous page. Push the **Joystick** to right on the "END" column to go to the next page.

- 1. Press Menu to display the main menu on the monitor. Select the Area Title option by pushing the Joystick up or down and push to right to enter the detail menu.
- 2. Select the area number by pushing the **Joystick** up or down. Select Start, End or number column to be set by pushing the handle to the right or left. The selected column will be highlighted.
- 3. To enter area title, select the number column and rotate the handle clockwise or counterclockwise. You can select alphanumeric characters by rotating the handle. Move to the next character by pushing the **Joystick** to the right. To finish entering the title, push the **Joystick** down.
- 4. To adjust panning limit, press the Ctrl/PGM key and hold down. Then use the Joystick to aim the desired direction. The end limit must be in an increasing direction. (Start < End).
- 5. When you press the Ctrl/PGM key, the current position of the pan will be displayed in the highlighted column. With this feature, you can easily set the next start point as the previous end point.
- 6. Select the Save and Exit option by pushing the **Joystick** up or down. Save and exit the program by pushing the **Joystick** to the right. Press **ESC** to exit the program without saving.

Pressing the **Home** key will delete programmed data. (Angles will be turned ==== immediately.)

## 3.11 Privacy Zone (Seventh Item of Main menu)

Hide up to 8 unwanted views in a camera.

| 0  | TITLE               |      | METHOD |
|----|---------------------|------|--------|
| 01 | *****               | ON   | BLOCK  |
| 02 | *****               | 0FF  | V.OFF  |
| 03 | XXXXXXXXXXXXXXXXXXX | NONE | ====   |
| 04 | *****               | NONE | ====   |
| 05 | *****               | NONE | ====   |
| 06 | *****               | NONE | ====   |
| 07 | *****               | NONE | ====   |
| 80 | XXXXXXXXXXXXXXXXXXX | NONE | ====   |

- 1. Press Menu to display the main menu on the monitor. Select the Privacy Zone option by pushing Joystick up or down and push to right to enter the detail menu.
- 2. Select the privacy zone number by pushing the Joystick up or down.
- 3. To enter the zone name, rotate the handle clockwise or counterclockwise. You can select alphanumeric characters by rotating the handle. Move to the next character position by pushing the **Joystick** to the right. To finish entering the title, push the **Joystick** down or press the **Enter** key.
- 4. To adjust the "marked" (privacy) area, press and hold down the **Ctrl/PGM** key and then use the **Joystick** (direction and zoom) until you get desired view. Release the key, the right column will be set to ON.

5. You can overwrite an existing zone. Use the Home key to delete the marked zone, or push the Joystick to the right or left to turn the stored zone On or Off.

6. Select the Save and Exit option by pushing the **Joystick** up or down. Save and exit the program by pushing the **Joystick** to the right. Press **ESC** to exit the program without saving.

Press the Home key to delete programmed privacy zone.

# 3.12 Camera (Eighth Item of Main menu)

NOTE: The menu features will vary depending on the camera module installed in your dome camera.

| CAME                            | RA SETUP           |
|---------------------------------|--------------------|
| FOCUS CONTROL<br>WB CONTROL     |                    |
| AE CONTROL<br>LINE LOCK CONTROL |                    |
| SHARPNESS                       | : 9                |
| BACK LIGHT                      | : OFF              |
| DIGITAL ZOOM                    | : OFF (2x/4x/ MAX) |
| NIGHT SHOT CONTROL (optional)   |                    |
| SAVE AND EXIT (ESC TO           | CANCEL)            |

| SHARPNESS          | The higher the value, the more edges in the picture will be enhanced. EDC-141E, EDC-142E, EDC-144E: $0 \sim 15$ EDC-143E: $0 \sim 63$ EDC-142E1, EDC-142E2: $0 \sim 20$ |
|--------------------|----------------------------------------------------------------------------------------------------|
| BACK LIGHT         | Objects in front of bright backgrounds will be clearer with BLC ON.                                                                                                    |
| DIGITAL ZOOM       | OFF: Zoom range is limited to the optical.                                                                                                    |
| 2x :               | Zoom is extendable up to 2x of digital range.                                                                                                    |
| 4x :               | Zoom is extendable up to 4x of digital range.                                                                                                    |
| MAX:               | Zoom is extendable Max digital Zoom range.<br>EDC-142E1, EDC-142E2: OFF, MAX                                                                                            |
| NIGHT SHOT CONTROL | (Not at EDC-142E1)                                                                                                    |

## • FOCUS CONTROL

| EDC-141E<br>EDC-142E<br>EDC-144E | FOCUS SETUP                          | EDC-143E<br>EDC-142E1<br>EDC-142E2 |                 | FOCUS SETUP   |
|----------------------------------|--------------------------------------|------------------------------------|-----------------|---------------|
|                                  | MODE : AUTO<br>AF SENSITIVITY : HIGH |                                    | MODE            | : AUTO/MANUAL |
|                                  | EXIT(ESC TO EXIT)                    |                                    | EXIT(ESC TO EXI | T)            |

| MODE: | AUTO / MANUAL Use manual mode in normal use. |
|-------|----------------------------------------------|
|       |                                              |

| AF SENSITVITY: | HIGH / LOW (only EDC-141E, EDP No. 74086; EDC-142E, EDP No. 74081; EDC-144E, EDP No. 74100)                                                                    |
|----------------|----------------------------------------------------------------------------------------------------|
| HIGH:          | Use this option when shooting fast motion.                                                                                                    |
| LOW:           | Offers better focus stability. In low luminance conditions, Auto Focus stops operation even when brightness changes, enabling stable images of moving objects. |

• CAUTION: Avoid continuous, 24-hour use of the auto focus. This may cause the lens to malfunction, and it will shorten the lifespan of the lens.

# • WB (white balance) CONTROL

| EDC-141E<br>EDC-142E<br>EDC-144E | WB SETUP                                       |                          |  |
|----------------------------------|------------------------------------------------|--------------------------|--|
|                                  | Mode<br>R gain<br>B gain<br>Exit (ESC to exit) | : AUTO<br>: 210<br>: 155 |  |

MODE : MANUAL / AUTO / INDOOR / OUTDOOR / ONE PUSH / ATW

 $\begin{array}{ll} \text{RGAIN}: & 0 \sim 255 \\ \text{BGAIN}: & 0 \sim 255 \end{array}$ 

Use the ATW mode for normal use.

RGAIN / BGAIN modes are controllable only in MANUAL Mode.

Push the Joystick to the right or left to change.

NOTE : "ONE PUSH" means that when rotating the Joystick handle for a moment the lens moves to adjust the focus for the subject. The focus lens then holds that position until the next rotating the Joystick handle.

EDC-143E

| WB SETUP                     |                        |  |
|------------------------------|------------------------|--|
| MODE<br>R GAIN               | : AUTO/MANUAL<br>: 133 |  |
| B GAIN<br>EXIT (ESC TO EXIT) | : 133                  |  |

| MODE :  | MANUAL / AUTO |
|---------|---------------|
| RGAIN : | 0 ~ 255       |
| BGAIN : | 0 ~ 255       |

Use the AUTO mode for normal use. RGAIN / BGAIN modes are controllable only in MANUAL Mode. Push the **Joystick** to the right or left to change.

EDC-142E1 EDC-142E2

|                  | WB SETUP |  |
|------------------|----------|--|
| MODE             | : AWB    |  |
| R GAIN           | : 85     |  |
| B GAIN           | : 85     |  |
| EXIT (ESC TO EXI | T)       |  |

MODE : AWB / WAWB / INDOOR / OUTDOOR / MANUAL

WAWB: Wide range auto white balance mode

Use the AWB mode for normal use.

 $\operatorname{RGAIN}$  /  $\operatorname{BGAIN}$  modes are controllable only in MANUAL Mode.

Push the  $\ensuremath{\textbf{Joystick}}$  to the right or left to change.

# • AE CONTROL

| EDC-141E<br>EDC-142E<br>EDC-144E |                                   | AE SETUP                   |                                  |                                         |
|----------------------------------|-----------------------------------|----------------------------|----------------------------------|-----------------------------------------|
|                                  |                                   | MODE                       | : FULL AUTO                      |                                         |
|                                  |                                   | SLOW SHUTTER               | : MANUAL                         |                                         |
|                                  |                                   | IRIS                       | : F2.4                           |                                         |
|                                  |                                   | GAIN                       | : 0 DB                           |                                         |
|                                  |                                   | BRIGHT                     | : 14                             |                                         |
|                                  |                                   | SHUTTER                    | : 1/60                           |                                         |
|                                  |                                   | EXIT (ESC TO EXIT)         |                                  |                                         |
|                                  |                                   |                            |                                  |                                         |
|                                  |                                   |                            |                                  |                                         |
| MODE                             | FULL AUTO / MANUAL                | / IRIS PRIO / SHUTTER PI   | rio / Bright                     |                                         |
| SLOW SHUTTER                     | AUTO / MANUAL – /                 | AUTO effects only FULL A   | NUTO mode                        |                                         |
| IRIS :                           | CLOSE / F22 / F19 / F1            | 16 / F14 / F11 / F9.6 / F8 | .0 / F6.8 / F5.6 / F4.8 / F4.0 / | F3.4 / F2.8 / F2.4 / F2.0 / F1.6 / F1.4 |
| GAIN :                           | 0/2/4/6/28/                       | -3dB                       |                                  |                                         |
| BRIGHT :                         | 0, 1, 2, 3 29, 30, 3 <sup>.</sup> | 1                          |                                  |                                         |
| SHUTTER :                        | 1/1. 1/2. 1/4(3). 1/8(6).         | 1/4000, 1/6000, 1/10       | 000                              |                                         |
| EXIT (ESC TO EXIT)               |                                   | , , , -                    |                                  |                                         |

# NOTE: Values in ( ) are for PAL Camera. The value is different according to the model.

EDC-143E

|                                                                                   | AE SETUP                                                  |  |
|-----------------------------------------------------------------------------------|-----------------------------------------------------------|--|
| MODE<br>SLOW SHUTTER<br>IRIS<br>GAIN<br>WDR MODE<br>SHUTTER<br>EXIT (ESC TO EXIT) | : AE (DSS)<br>: 1/4<br>: F2.4<br>: 0 DB<br>: 0N<br>: AUTO |  |

| MODE :             | SHUTTER PRIO / IRIS PRIO / AGC PRIO ) / AE (DARK) (IR Cut filter is automatically turned on and off more dark condition than AE (DARK) / AE (DSS) (automatic exposure without switching IR Cut filter)                                                                                                    |
|--------------------|----------------------------------------------------------------------------------------------------|
| SLOW SHUTTER :     | 1/60, 1/30, 1/15, 1/8, 1/4, 1/2<br>(1/50, 1/25, 1/12, 1/6, 1/3, 1/1.5)                                                                                                    |
| IRIS :             | F1.6 / F2.2 / F3.2 / F4.4 / F6.4 / F8.8 / F12 / F17 / F24 / F34                                                                                                    |
| GAIN :             | 0, 6, 12, 18, 24, 30dB                                                                                                    |
| WDR MODE :         | Wide Dynamic Range Technology uses two shutter speeds in alternative video fields - high and normal - every 60th (or 50th) of<br>a second and combines two fields into one progressive scan frame. It allows every detail to be captured accurately even if one<br>portion of an image is brillantly bright while other portions are dark. |
| SHUTTER :          | 1/2, 1/4, 1/8, 1/15, 1/30, 1/60, 1/120, 1/180, 1/250, 1/500, 1/1000, 1/2000, 1/4000, 1/10000, 1/30000<br>(1/1.5, 1/3, 1/6, 1/12, 1/25, 1/50, 1/100, 1/150, 1/250, 1/500, 1/1000, 1/2000, 1/4000, 1/10000, 1/30000)                                                                                                    |
| EXIT (ESC TO EXIT) |                                                                                                    |

NOTE: Values in ( ) are for PAL Camera. The value is different according to the model.

| EDC-142E2      |                          | AE                                                                                                    | SETUP                                                              |  |
|----------------|--------------------------|----------------------------------------------------------------------------------------------------|--------------------------------------------------------------------|--|
|                |                          | MODE<br>SLOW SHUTTER<br>IRIS<br>GAIN<br>BRIGHT<br>SHUTTER<br>WDR MODE<br>EXIT (ESC TO EXIT)                                                                                                    | : FULL AUTO<br>: AUTO<br>: F1.6<br>: 2DB<br>: 30<br>: AUTO<br>: ON |  |
| MODE :         | FULL AUTO / SHUTTER      | PRIO / IRIS PRIO / AGC /                                                                                                    | MANUAL                                                             |  |
| SLOW SHUTTER : | AUTO / OFF, ON (MANU     | AL, SHUTTER PRIO Mode                                                                                                    | )                                                                  |  |
| IRIS :         | CLOSE / F1,6 / F2,0 / F  | 2,8 / F4,0 / F5,6 / F8,0 /                                                                                                    | F11 / F16 / F22 / F32                                              |  |
| GAIN :         | OFF, 2, 4, 6, 8, 10, 12, | 14, 16, 18, 20dB                                                                                                    |                                                                    |  |
| BRIGHT :       | User can adjust brightn  | ness level (0 – +90). Leve                                                                                                    | l 30 is default.                                                   |  |
| SHUTTER :      | , , , ,                  |                                                                                                    | 5, 1/250, 1/500, 1/1.000, 1/2.<br>20, 1/250, 1/500, 1/1.000, 1/2   |  |
| WDR MODE :     | a second and combines    | mic Range Technology uses two shutter speeds in alternative video fields - high and normal - every 60th (or 50th) of<br>ind combines two fields into one progressive scan frame. It allows every detail to be captured accurately even if one<br>an image is brillantly bright while other portions are dark. |                                                                    |  |

EXIT (ESC TO EXIT)

NOTE: Values in ( ) are for PAL Camera. The value is different according to the model.

(

# • LINE LOCK CONTROL

|                            | LINE LOCK SETUP                 |  |
|----------------------------|---------------------------------|--|
| Mode<br>Phase<br>Exit (esc | : INTERNAL<br>: 125<br>TO EXIT) |  |

 MODE :
 INTERNAL / EXTERNAL. Adjusts phase of picture with other cameras in EXTERNAL mode.

 PHASE :
 0~255

 EXIT (ESC TO EXIT)

# • NIGHT SHOT MENU (not at EDC-142E1 and EDC-142E)

The NIGHT SHOT option removes the IR cutoff filter of the camera and makes the camera sensitive to near infrared. This will set the BLACK & WHITE option to ON automatically.

| NIGHT S                                     | HOT SETUP         |
|---------------------------------------------|-------------------|
| MODE<br>LOCAL CONTROL<br>EXIT (ESC TO EXIT) | : MANUAL<br>: OFF |

| MODE:              | MANUAL / AUTO / GLOBAL                                                                                                    |
|--------------------|----------------------------------------------------------------------------------------------------|
| AUTO:              | Camera goes in to B&W mode at low light.                                                                                                    |
| GLOBAL:            | Controlled by the keyboard                                                                                                    |
|                    | The operator can enable NIGHT SHOT for all dome cameras at the same time. If the NIGHT SHOT mode is set to GLOBAL,<br>"9 9 9" + Enter/GIbI will turn Off the NIGHT SHOT mode "8 8 8" + Enter/GIbI will turn On the NIGHT SHOT mode. |
| MANUAL:            | Controlled by the local setting value                                                                                                    |
| LOCAL CONTROL:     | ON/OFF will enable and disable Night Shot mode of an individual camera.                                                                                                    |
| EXIT (ESC TO EXIT) |                                                                                                    |

### 3.13 Dome Setup (Ninth Item of Main menu)

| CONFIGURATION MENU  |
|---------------------|
| LANGUAGE SETUP      |
| HOME FUNCTION SETUP |
| OSD DISPLAY         |
| VIEW ANGLE SETUP    |
| INITIALIZE DATA     |
| ORIGIN OFFSET       |
| DOME RESET          |
| SYSTEM INFORMATION  |
| EXIT (ESC TO EXIT)  |

#### • LANGUAGE SETUP

|                           | LANGUAGE SETUP             |  |
|---------------------------|----------------------------|--|
| Language<br>Save and exit | : ENGLISH<br>(ESC TO EXIT) |  |

LANGUAGE : Select the language you want.

\* This setup displays more than 3.0 of the ROM version.

#### • HOME FUNCTION SETUP

After a dome control menu item has been selected, follow the directions below to set the function.

HOME FUNCTION SETUP

| HOME FUNCTION        | : NONE    |
|----------------------|-----------|
| FUNCTION NUMBER      | :         |
| WATING TIME          | : 120SEC  |
| FUNCTION ENABLE      | : 0FF     |
| SAVE AND EXIT (ESC T | O CANCEL) |

 HOME FUNCTION :
 NONE / PRESET / TOUR / PATTERN / AUTO SCAN

 FUNCTION NUMBER :
 xxx

 WAITING TIME :
 10~240 Seconds

 FUNCTION ENABLE :
 ON / OFF

The Home function can be set so that the camera automatically goes to Preset, Tour, Pattern, Auto Scan after the keyboard controller has been idle for a amount of time. For example, if the **Joystick** controller is idle for 10 seconds, the camera goes to preset 1.

#### Follow these steps to program the Home position:

1. Press Menu to display the main menu on the monitor.

2. Select Home Function by pushing the Joystick to the right or to the left to scroll through the None, Tour, Pattern, Auto Scan and Preset functions.

- 3. Select Function Number by pushing the **Joystick** down, and push the **Joystick** to the right or to the left. The executable function number will scroll. Each function has maximum numbers. For example, you can have 240 Presets, 8 Tours, 4 Patterns and 8 Auto Scan options.
- 4. Select Function Time by pushing the Joystick down. Push the Joystick to the right or to the left to select from 10 to 240 seconds.
- 5. Select Function Enable by pushing the Joystick down. Turn the Home Enable ON or OFF by pushing the Joystick to the right or to the left.

| OSD DISPLA                                 | Y SETUP                    |  |
|--------------------------------------------|----------------------------|--|
| VIEW DIRECTION : (<br>DOME OSD DISPLAY : ( | DOMEID<br>DFF<br>DN<br>DFF |  |
| SAVE AND EXIT (ESC TO CANCEL)              |                            |  |

| CAMERA TITLE :     | 8 CHARACTER CAN BE SET |
|--------------------|------------------------|
| VIEW DIRECTION :   | ON / OFF               |
| DOME OSD DISPLAY : | ON / OFF               |
| AREA DISPLAY :     | ON / OFF               |

#### • VIEW DIRECTION

"ON" sets current direction as N(North) and the coordinate angle to 000. "OFF" hides the directional title. Every 90 degrees of clockwise rotation will change the title to E(East), S(South), W(West). If using the ON/OFF option frequently, it is recommended that you set "North" as a Preset. Recall the "North" Preset before enabling the directional title.

### DOME OSD DISPLAY

All display or title will disappear when DOME OSD DISPLAY sets OFF

#### AREA DISPLAY

If this option is enabled, the nearest area title will be displayed when the camera is moving whether by manual operation, Auto Scan, or Pattern. Select ON or OFF by pushing the **Joystick** to the right or to the left. The Dome camera's OSD option will override this function (Dome camera's OSD must be enabled).

#### • VIEW ANGLE SETUP

| VIEW ANGLI                               | E SETUP              |
|------------------------------------------|----------------------|
| Panning Range<br>Flip<br>Tilt over angle | : ON<br>: W/O BUBBLE |
| SAVE AND EXIT (ESC                       | TO CANCEL)           |

FLIP: TILT OVER ANGLE: ON / OFF w/o bubble, with bubble, ON

## • PANNING RANGE

When the dome camera is installed near wall, panning range could be programmed by user.

| PANNING R                            | ANGE SETUP              |
|--------------------------------------|-------------------------|
| RIGHT LIMIT<br>LEFT LIMIT<br>FNABI F | : 000.0<br>: 000.0      |
| SWAP<br>SAVE AND EXIT (ESC TO        | : RIGHT/LEFT<br>CANCEL) |

#### • FLIP

Allows the dome camera to automatically turn 180 degrees when the camera tilts to its lower position.

When camera reaches floor alone moving object, it will stop. Release the **Joystick** handle instantly and then pull down to run flip function. The speed of following object will be same speed as previous.

#### • TILT Over Angle

This option is used to set the limit of the horizontal view angle so that the trim ring or ceiling does not obstruct the horizontal image when zooming out (wide angle).

**ON:** In some installations it is desirable for the dome camera to be able to see the above horizon. When this option is chosen, the dome will tilt up over the horizon (about -10 degrees). When the lens is zoomed out, you can see the ceiling line. But when the lens is zoomed in the viewing angle is narrower, and the ceiling line disappears.

Without Bubble: The tilt range of the camera is limited to see the horizon so the picture shows part of the ceiling line.

With Bubble: The tilt range of the camera is limited to see below the horizon (10 degrees). Over Angle is not sufficient enough to avoid ceiling obstructions, please adjust Origin Offset of tilt angle as described below.

#### • INITIALIZE DATA

INITIALIZE DATA

FACTORY DEFAULT ERASE PROGRAMMED DATA EXIT (ESC TO EXIT)

Erase all stored data from the Flash-ROM of the selected dome camera. You will be asked to enter Yes or No. If you intend to erase all data then press the **Menu** key, otherwise press the **ESC** key to exit without erasing. The erased data includes all stored data (titles, presets, and tours...) except origin offset. The offset value is still valid after all data is erased. The offset value can be zero only with default set of Offset origin menu.

CAUTION: All the data in the selected dome camera will be lost unless you download the data into a safe place. (Refer to Download/ Upload data function in Keyboard Configuration utility.) Data from the selected dome camera can be stored in the keyboard controller temporarily. If you want to save the data of all installed dome cameras, you need a special I/O interface and software for PC.

## • ORIGIN OFFSET

This feature is useful to align a replaced dome camera to the exactly same position as the previously installed dome camera. Dome camera's origin set and all data initialize option do not override offset values. Only the default set option in this menu will set the offset value to zero. This can be used to avoid ceiling obstructions.

## • DOME RESET

This feature is used to re-calibrate the orientation of a selected dome camera. Origin offset value is not affected by this function. (Offset is still valid after origin set)

#### • SYSTEM INFORMATION

| SYSTEM             | NFORMATION |
|--------------------|------------|
| CAMERA TYPE :      | XXXXXXX    |
| H/W VERSION :      | V2.1       |
| ROM VERSION :      | V2.11      |
| PROTOCOL :         | F2E        |
| BAUDRATE :         | 9600BPS    |
| EXIT (ESC TO EXIT) |            |
|                    |            |

A Dome camera's Setup menu provides essential information about the dome camera when service is required. When you view this screen, you can determine the camera type, ROM version. The information on this screen cannot be modified.

# 4. Troubleshooting

If problems occur, verify the installation of the camera with the instructions in this manual and with other operating equipment. Isolate the problem to the specific piece of equipment in the system and refer to the equipment manual for further information.

| Problem                                              | Possible Solution                                                                                                    |
|------------------------------------------------------|----------------------------------------------------------------------------------------------------|
| No video                                             | Verify that power is connected to all pieces of equipment in the system.<br>Verify that the power switches are in the ON position.<br>Check the video connections (see Figures 4).                                                                                          |
| Poor video quality                                   | Check that the BNC connectors are inserted properly.<br>Check the voltage level of the dome camera.<br>Check that 8 pin cable is connected to the Keyboard. Check 8 pin cable for Keyboard is<br>proprietary. (Cable for video is shielded.)<br>Check termination of Video. |
| Dome cameras lose their positions.                   | Reset the cameras using the Dome configuration menus.<br>Check that the dome cameras are inserted properly in the base.<br>Check the voltage level of the dome camera.                                                                                                    |
| Camera number does not match the multiplexer number. | Check the camera ID and insert the BNC cable into the proper input of the multiplexer.                                                                                                    |
| Picture is torn when switching                       | Check Line Lock setting and adjust phase of L/L (see page 25).                                                                                                    |

# 5. Glossary

| Alarm Actions                                                                                                    | The assigned responses for the dome camera when inputs change from normal to abnormal states.<br>The dome may run a Preset, Pattern, or have no assigned action for each of the four dome inputs. The dome may also send alarm states to the host controller for processing. See also Input and Normal Input State.                                                                                                    |  |  |  |  |
|----------------------------------------------------------------------------------------------------|----------------------------------------------------------------------------------------------------|--|--|--|--|
| Areas                                                                                                    | Programmed start and end points of the dome's field of view around its pan axis.<br>Each area is a part of a circular viewing area that extends around the dome. The areas can be different sizes. Up to 16 areas can be programmed for the dome.                                                                                                    |  |  |  |  |
| Automatic Gain<br>Control (AGC)                                                                                                    | Allows for the amplification of the video signal in scenes with minimal ambient light. Many low-light scenes result in picture noise As gain is increased, the picture noise is also amplified. When AGC is enabled, the value of the gain setting is based on feedback the camera. When AGC is disabled, the camera uses the value set for the manual gain setting. The trade-off between picture level noise may be adjusted when AGC is disabled.                                                                            |  |  |  |  |
| On-screen Menu                                                                                                    | The text overlay menu system used for setting dome features. The utility is accessed using a keystroke combination.<br>The utility provides settings for camera functions, zoom, alarms, text display, and password protection.                                                                                                    |  |  |  |  |
| Flip                                                                                                    | Allows the dome to automatically turn 180 degrees when the camera tilts to its lower limit and stays in that position for a brief delay.<br>When the dome flips (rotates), the camera starts moving upward as long as the tilt control is kept in the down position. Once the<br>Joystick handle is released to neutral position, the tilt control returns to its normal operational mode. The flip feature is useful when<br>you need to track someone who walks directly beneath of the dome and continues on the other side. |  |  |  |  |
| Home Position                                                                                                    | The default position to which the dome camera returns after an assigned period of inactivity passes.<br>The default position may be a Preset, Tour, Pattern, or No Action.                                                                                                    |  |  |  |  |
| Input Alarm                                                                                                    | A connection point on the dome camera that enables the system to monitor Input Devices.<br>There are four inputs available for the dome camera.                                                                                                    |  |  |  |  |
| Input Devices                                                                                                    | External devices that provide information about the condition of system components that connect to the inputs on the dome camera. Typical input devices include door contacts, motion detectors and smoke detectors.                                                                                                    |  |  |  |  |
| IR Mode                                                                                                    | A feature of the camera that permits manual or automatic switching between colour and IR (black-and-white) operation.<br>When IR mode is active, clearer images may be obtained under low-light conditions.                                                                                                    |  |  |  |  |
| Line Lock                                                                                                    | Allows you to phase lock the video with the AC power line. When line lock is enabled, it prevents vertical video rolling when switching multiple cameras to a single monitor. If text appears slightly tinted on colour monitors, disabling the line lock may prevent this problem.                                                                                                    |  |  |  |  |
| Name Information                                                                                                    | Relates to the display the dome name, the area where the dome is pointing, the name of the preset or pattern that is running, and alarm names. The display of each type of name setting can be enabled or disabled. When the display of camera or area title (name) is enabled, the information appears on the screen continuously. Preset, tour and pattern titles (names) appear only while they are active.                                                                                                    |  |  |  |  |
| Normal Input State                                                                                                    | Describes the expected state of a device connected to one of eight dome camera's inputs. The normal state may be open or closed.<br>When a device is not in its normal input state, an alarm is issued.                                                                                                    |  |  |  |  |
| North Position                                                                                                    | User-definable setting that may correspond to magnetic north or some well-known landmark.<br>Used to approximate the camera dome's pointing direction when Direction Indicators are enabled.                                                                                                    |  |  |  |  |
| Low Shutter                                                                                                    | Setting used to improve the quality of video obtained in extreme low-light situations. When the Low Shutter setting is enabled, low-<br>light information is collected over multiple fields based on the Shutter Limit setting. As a result, video may appear blurred or choppy<br>in extreme low-light situations. This setting does not effect camera operation in normal lighting situations.<br>See also Automatic Gain Control (AGC).                                                                                      |  |  |  |  |
| Pattern                                                                                                    | A series of pan, tilt, zoom and focus movements from a single programmable dome. Up to 8 patterns may be programmed for the dome camera.                                                                                                    |  |  |  |  |
| Preset                                                                                                    | Programmed video scene, based on a specific pan, tilt, zoom, and focus settings. Up to 240 presets may be programmed for the dome camera.                                                                                                    |  |  |  |  |
| Privacy Zones This function maskes areas of the dome camera's viewing area. These masks prevent operators of the surveillance system viewing these designated zones. The Privacy Zones move in relation to the dome camera's pan/tilt position. In addition, size of the Privacy Zone adjusts automatically as the lens zooms in or out. Up to eight Privacy Zones may be established camera.                                                                                                    |                                                                                                    |  |  |  |  |
| Shutter Limit                                                                                                    | Setting used to define the maximum exposure time for the Open Shutter setting. The values for the setting range from 1/2 to 1/60. The default setting is 1/4.                                                                                                    |  |  |  |  |
| Vector Scan                                                                                                    | Move from start point to end point including tilt and zoom simultaneously and linearly.                                                                                                    |  |  |  |  |
| WDR                                                                                                    | Wide Dynamic Range Technology uses two shutter speeds in alternative video fields-high and normal- every 60th (or 50th) of a second and combines two fields into one progressive scan frame. It allows every detail to be captured accurately even if one portion of an image is brillantly. Whether at the high shutter speed or normal shutter speed, the progressive scan CCD provides a horizontal resolution of 470 lines. As a result, combined fields yield a frame of high-quality images.                              |  |  |  |  |
| White balance         Adjustments in the colour hue (red and blue) gains for a camera so that true white appears white in the image. It is norm pensated for by the automatic gain control. In some lighting conditions, you may need to manually adjust the red and blue for optimal viewing. When Automatic White Balance is enabled, the camera measures the image and automatically adjust and blue settings to balance white. When Automatic White Balance is disabled, the camera uses the values set for the restings to balance white. |                                                                                                    |  |  |  |  |

# 6. Short Cut Key

| Short Cut Key   | Function                                            |  |  |
|-----------------|-----------------------------------------------------|--|--|
| PRST            | Pop up preset setup menu                            |  |  |
| TOUR            | Pop up guard Tour setup menu                        |  |  |
| PTRN            | Pop up Pattern setup menu                           |  |  |
| SCAN            | Pop up Auto Scan setup menu                         |  |  |
| NO.+ PGM + PRST | Store the current view at the selected number       |  |  |
| NO.+ PGM + TOUR | Pop up tour setup menu at the selected number       |  |  |
| NO.+ PGM + SCAN | Pop up auto scan setup menu at the selected number  |  |  |
| 1 ~ 4 + ON      | Turn On Relay                                       |  |  |
| 1 ~ 4 + 0FF     | Turn Off Relay                                      |  |  |
| 10 + 0N         | Night Shot on                                       |  |  |
| 10 + 0FF        | Night Shot off                                      |  |  |
| 11 + ON         | BLC on                                              |  |  |
| 11 + 0FF        | BLC off                                             |  |  |
| 12 + 0N         | Digital Zoom on (According to digital zoom setting) |  |  |
| 12 + 0FF        | Digital Zoom off                                    |  |  |
| 13 + 0N         | Dome OSD on                                         |  |  |
| 13 + 0FF        | Dome OSD off                                        |  |  |
| 14 + ON         | Dome Area Title Display on                          |  |  |
| 14 + OFF        | Dome Area Title Display off                         |  |  |
| 15 + ON         | View Direction on                                   |  |  |
| 15 + 0FF        | View Direction off                                  |  |  |
| 100 + ON        | Shutter speed auto                                  |  |  |
| 101 + ON        | Shutter speed 1/4 (PAL 1/3) sec                     |  |  |
| 102 + 0N        | Shutter speed 1/2 sec                               |  |  |
| 103 + 0N        | Shutter speed 1 sec                                 |  |  |
| 104 + ON        | WDR on                                              |  |  |
| 104 + 0FF       | WDR off                                             |  |  |

Some function may not operate according to the model.

# 7. Specifications

| Model                                | EDC-142E                                                                                                    | EDC-141E                                                                                                    | EDC-143E                                                                                                    | EDC-142E1                                                                                                    | EDC-144E                                                                                                    | EDC-142E2                                                                                                    |
|--------------------------------------|----------------------------------------------------------------------------------------------------|----------------------------------------------------------------------------------------------------|----------------------------------------------------------------------------------------------------|----------------------------------------------------------------------------------------------------|----------------------------------------------------------------------------------------------------|----------------------------------------------------------------------------------------------------|
| EDP                                  | 74081                                                                                                    | 74086                                                                                                    | 74091                                                                                                    | 74093                                                                                                    | 74100                                                                                                    | 74117                                                                                                    |
| Imager                               |                                                                                                    | 1/4" 752 (H) x 582 (V) pixels (Sony ExView Interline Transfer CCD)                                                                                                    |                                                                                                    |                                                                                                    |                                                                                                    |                                                                                                    |
| Sensitivity                          | 1.0Lux at F1.4<br>(0.75Lux at F1.2)                                                                                                    | 0.7Lux at F1.4<br>(0.5Lux at F1.2);<br>0.05Lux at<br>1/3sec. shutter<br>speed; 0.01Lux<br>at 1/3sec.<br>shutter speed<br>and IR cut filter<br>removed                                                                                                    | 3.0Lux at F1.6<br>(1.7Lux at<br>F1.2); 0.2Lux at<br>1/3sec. shutter<br>speed; 0.02Lux<br>at 1/3sec.<br>shutter speed<br>and IR cut filter<br>removed | 1.0Lux at F1.4;<br>0.02Lux at 1sec.<br>shutter speed                                                                            | 0.35Lux at<br>F1.6 (0.2Lux at<br>F1.2); 0.2Lux at<br>1/3sec. shutter<br>speed (F1.6);<br>0.02Lux at<br>1/3sec. shutter<br>speed (colour)<br>0.01Lux at<br>1/3sec. shutter<br>speed (b&w) | 1.0Lux at F1.4;<br>0.02Lux at 1sec.<br>shutter speed                                                                            |
| Horizontal resolution                |                                                                                                    |                                                                                                    | 480 T                                                                                                    | V lines                                                                                                    |                                                                                                    |                                                                                                    |
| Adresses                             | -                                                                                                    |                                                                                                    |                                                                                                    | Up to 999 Dome ID's                                                                                                    | S                                                                                                    |                                                                                                    |
| Dynamic range (WDR)                  | -                                                                                                    | -                                                                                                    | 60db                                                                                                    |                                                                                                    | -                                                                                                    |                                                                                                    |
| Speed range at manual control (pan)  | 0.1° to 90°/sec.,<br>Turbo: 360°/sec.<br>(Proportional<br>to the zoom<br>position)                                                                                                    |                                                                                                    |                                                                                                    |                                                                                                    |                                                                                                    |                                                                                                    |
| Speed range at manual control (tilt) | 0.1° to 90°/sec.<br>(Proportional<br>to the zoom<br>position)                                                                                                    |                                                                                                    | 0.5° to 90°/sec                                                                                                    | . (Proportional to the                                                                                                    | e zoom position)                                                                                                    |                                                                                                    |
| Preset speed                         |                                                                                                    |                                                                                                    |                                                                                                    | °/sec. pan                                                                                                    |                                                                                                    |                                                                                                    |
| Rotation range                       |                                                                                                    |                                                                                                    | 360° (e                                                                                                    | endless)                                                                                                    |                                                                                                    |                                                                                                    |
| Vertical tilt range                  | -10° to +90°                                                                                                    | -10° to +90° -4° ~ +90°                                                                                                    |                                                                                                    |                                                                                                    |                                                                                                    |                                                                                                    |
| Preset positioning                   |                                                                                                    | 240 presets with 1                                                                                                    |                                                                                                    | each. 0.75sec. max                                                                                                    | . preset recall time                                                                                                    |                                                                                                    |
| Backlash                             |                                                                                                    |                                                                                                    |                                                                                                    | 2°                                                                                                    |                                                                                                    |                                                                                                    |
| Patterns<br>Tours                    | 4 patterns: 1x up to 240sec., or 3x up to 240sec. in total<br>Up to 8 User programmable guard tours with vector scan. Consisting of 42 presets and other functions with<br>individual dwell time (3 to 99sec.). Selectable fast or slow vector scan |                                                                                                    |                                                                                                    |                                                                                                    |                                                                                                    |                                                                                                    |
| Autoscan                             | 8 User pi                                                                                                    |                                                                                                    | , ,                                                                                                    | le fast or slow vecto                                                                                                    |                                                                                                    | e speeds                                                                                                    |
| Proportional pan and tilt            | -                                                                                                    | Continu                                                                                                    | ally decreases pan                                                                                                    | and tilt speeds in p                                                                                                    | proportion to depth of                                                                                                    | of zoom                                                                                                    |
| Auto flip function                   |                                                                                                    | R                                                                                                    | otates dome 180° a                                                                                                    | at bottom of tilt trav                                                                                                    | el                                                                                                    |                                                                                                    |
| Programmable park position           |                                                                                                    |                                                                                                    | Inclu                                                                                                    | uded                                                                                                    | 1                                                                                                    | 1                                                                                                    |
| Window blanking                      | _                                                                                                    | with user-defined                                                                                                    | w blanking zones<br>four-sided shapes<br>racter labels each                                                                                          | 8 areas                                                                                                    | 8 dynamic<br>window blanking<br>zones with<br>user-defined<br>four-sided<br>shapes and up<br>to 16-character<br>labels each                                                              | 8 areas                                                                                                    |
| Zones                                | _                                                                                                    |                                                                                                    | ogrammable text<br>bels                                                                                                    | 16 areas<br>(programmable<br>in size) can be<br>labelled with up<br>to 16 characters<br>each or set to<br>output blank<br>video | 16 each with<br>programmable<br>text labels                                                                                                    | 16 areas<br>(programmable<br>in size) can be<br>labelled with up<br>to 16 characters<br>each or set to<br>output blank<br>video |
| In/outdoor use                       |                                                                                                    |                                                                                                    | Indoor/outdoor ca                                                                                                    | mera preferences                                                                                                    |                                                                                                    |                                                                                                    |
| IR cut filter                        | -                                                                                                    | Motorized, switchable filter.         –         Motorized, switchable filter.           Automatic function depend on the amount of light. In removed filter position, the colour signal will be switched OFF.         –         Automatic function depend on the amount of light. In removed filter position, the colour signal will be switched OFF. |                                                                                                    |                                                                                                    |                                                                                                    |                                                                                                    |
| Digital signal processing (DSP)      |                                                                                                    |                                                                                                    | •                                                                                                    | SP-3R)                                                                                                    |                                                                                                    |                                                                                                    |
| Signal-to-noise ratio                |                                                                                                    |                                                                                                    |                                                                                                    | dB                                                                                                    |                                                                                                    |                                                                                                    |
| Automatic gain control (AGC)         |                                                                                                    |                                                                                                    | Automatic (ON/                                                                                                    | , , , , , , , , , , , , , , , , , , ,                                                                                           |                                                                                                    |                                                                                                    |
| Shutter speed (AES/MES)              | Automatic/<br>manual: 1/50 to<br>1/10,000 sec.                                                                                                    | Automatic/<br>manual: 1/1 to<br>1/10,000 sec.                                                                                                    | Automatic/<br>manual: 1/1.5 to<br>1/30,000sec.                                                                                                    | Automatic/<br>manual: 1/1 to<br>1/10,000sec.                                                                                    | Automatic/<br>manual: 1/3 to<br>1/10,000sec.                                                                                                    | Automatic/<br>manual: 1/1 to<br>1/10,000sec.                                                                                    |

| Model                         | EDC-142E                                                                                                    | EDC-141E                       | EDC-143E                                                 | EDC-142E1                                                 | EDC-144E                                                     | EDC-142E2                                                 |
|-------------------------------|----------------------------------------------------------------------------------------------------|--------------------------------|----------------------------------------------------------|-----------------------------------------------------------|--------------------------------------------------------------|-----------------------------------------------------------|
| EDP                           | 74081                                                                                                    | 74086                          | 74091                                                    | 74093                                                     | 74100                                                        | 74117                                                     |
| Shutter modes                 | High and Low Speed shutter     High and Low     Speed shutter                                                                                                    |                                |                                                          |                                                           |                                                              | _                                                         |
| Synchronization               |                                                                                                    | Internal/A                     | C line lock, phase a                                     | djustment via remo                                        | te control                                                   |                                                           |
| White balance                 |                                                                                                    | Mod                            | es: Manual, Automa                                       | tic, Indoor, Outdoor,                                     | ATW                                                          |                                                           |
| Video output                  |                                                                                                    |                                | 1Vp-p, CVBS,                                             | 75ohms, BNC                                               |                                                              |                                                           |
| Zoom range                    |                                                                                                    | 8mm (18x optical,<br>tal zoom) | F1.6/<br>3.6~82.8mm<br>(23 optical, 10x<br>digital zoom) | F1.4/3.8-<br>83.6mm (22x<br>optical, 12x<br>digital zoom) | F1.6~F80/3.5<br>~ 91mm (26x<br>optical, 12x<br>digital zoom) | F1.4/3.8-<br>83.6mm (22x<br>optical, 12x<br>digital zoom) |
| Horizontal angle of view      | 48° (Wide); 2                                                                                                    | .7° (Tele end)                 | 54° (Wide); 2.5°<br>(Tele end)                           | 52° (Wide); 2.4°<br>(Tele end)                            | 54.2° (Wide);<br>2.2° (Tele end)                             | 52° (Wide); 2.4°<br>(Tele end)                            |
| Iris control                  |                                                                                                    |                                | Automatic (with                                          | manual override)                                          |                                                              |                                                           |
| Focus control                 |                                                                                                    |                                | Automatic with                                           | manual override                                           |                                                              |                                                           |
| Minimum object distance (MOD) |                                                                                                    |                                | 0.3                                                      | 3m                                                        |                                                              |                                                           |
| Menu driven set-up            |                                                                                                    |                                | 0N/0FF s                                                 | witchable                                                 |                                                              |                                                           |
| Text display                  |                                                                                                    |                                | 16-charac                                                | cter labels                                               |                                                              |                                                           |
| Menu languages                | English                                                                                                    | E                              | English, German, Fre                                     | ench, Spanish, Portu                                      | guese, Italian, Polis                                        | h                                                         |
| Alarm processing              | -                                                                                                    |                                | Programmable alar                                        | m action with selec                                       | table priority levels                                        | i                                                         |
| Alarm inputs                  | -                                                                                                    |                                | 8, selec                                                 | ctable between NO                                         | and NC                                                       |                                                           |
| Bubble                        |                                                                                                    | •                              | 4.9" (125mm), cl                                         | ear acrylic plastic                                       |                                                              |                                                           |
| Control interfaces            | RS-422/RS-485,       RS-422/RS-485, 9600Baud, 999 camera ID adresses selectable. Besides the keyboard control via the eneo EDC-KBD(M) series, the control via matrix switchers and keyboards from Pelco (D+P protocol), Ernitec, Philips G3, Sensormatic RS-422, (back channel via RS-422 is not activated), Vicon and Dynacolor is available.         Besides the keyboard control via the eneo EDC-KBD(M) series, the control via the eneo EDC-KBD(M) series, the control via matrix switchers and keyboards from Pelco (D+P protocol), Ernitec, etc. is available. |                                |                                                          |                                                           |                                                              |                                                           |
| Keyboard control              | Direct mode control with Eneo EDC-KBD(M) keyboard series, or in conjunction with the eneo Triplex Multiplexer<br>series VBMT/VCMT-8000 and DVR series DLR(2) and DXR                                                                                                    |                                |                                                          |                                                           |                                                              |                                                           |
| Auxiliary outputs             | -                                                                                                    |                                | 4 relays with N                                          | IO/NC contact, 24VI                                       | DC/1A resistive                                              |                                                           |
| Remote control                |                                                                                                    |                                | Camera remote set                                        | <u> </u>                                                  |                                                              |                                                           |
| Operation protection          |                                                                                                    |                                | Avai                                                     | lable                                                     |                                                              |                                                           |
| Backup                        | N                                                                                                    | on-volatile back bo            | x memory stores all                                      | camera and site-sp                                        | pecific dome setting                                         | gs                                                        |
| Supply voltage                |                                                                                                    |                                | 18 to 30VAC (24VAC                                       | C nominal), 50/60Hz                                       |                                                              |                                                           |
| Power consumption             |                                                                                                    |                                | Approx.                                                  | 20watts                                                   |                                                              |                                                           |
| Temperature range             |                                                                                                    |                                | 0°C to                                                   | +50°C                                                     |                                                              |                                                           |
| Protection rating             |                                                                                                    |                                | IP                                                       | 40                                                        |                                                              |                                                           |
| Housing                       |                                                                                                    | BI                             | lack plastic for indo                                    | or drop-ceiling mou                                       | nt                                                           |                                                           |
| Dimensions                    |                                                                                                    |                                | See dr                                                   | rawing                                                    |                                                              |                                                           |
| Weight                        | 1.3kg                                                                                                    |                                |                                                          | 1.5kg                                                     |                                                              |                                                           |

## Accessories

| EDP No. | Description                                                              |  |
|---------|--------------------------------------------------------------------------|--|
| 74088   | System Keyboard with 3-axis Joystick, 12VDC/230VAC                       |  |
| 74092   | System Keyboard with Joystick, 5" Monitor, 12VDC/230VAC                  |  |
| 75201   | Matrix, Multiplexer and Telemetry Keyboard with Joystick, RS-485 Control |  |
| 74057   | Flush Mount Dome Housing, Smoked Bubble, 4.9"                            |  |
| 74078   | Pendant Mount Outdoor Dome Housing, Tinted Bubble 6.8", 24VAC            |  |
| 74077   | Pendant Mount Indoor Dome Housing, Clear Bubble 6.8", 24VAC              |  |
| 74076   | Pendant Mount Outdoor Dome Housing, Clear Bubble 6.8", 24VAC             |  |
| 74075   | Pendant Mount Indoor Dome Housing, Tinted Bubble 6.8", 24VAC             |  |
| 74082   | Pendant Mount Indoor Dome Housing, Clear Bubble 6.8", 230VAC             |  |
| 74083   | Pendant Mount Indoor Dome Housing, Tinted Bubble 6.8", 230VAC            |  |
| 74084   | Pendant Mount Outdoor Dome Housing, Clear Bubble 6.8", 230VAC            |  |
| 74085   | Pendant Mount Outdoor Dome Housing, Tinted Bubble 6.8", 230VAC           |  |
| 74089   | Converter RS-232/RS-485, Repeater RS-485                                 |  |
| 74095   | Protocol Converter BiPhase to RS-422, 12VDC                              |  |
| 70449   | Voltage Supply Unit 230V/24VAC-5A, IP66                                  |  |
| 74094   | Coax Telemetry Board for VPT-41/42, EDC/EDMC series, assembled           |  |
| 70457   | Camera Connection Box, 230VAC Input, 24VAC-100W, 12VDC-1A Output         |  |

# 8. Dimensional Drawings

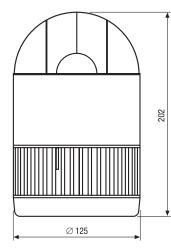

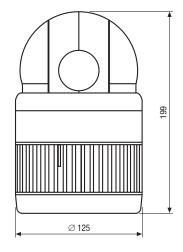

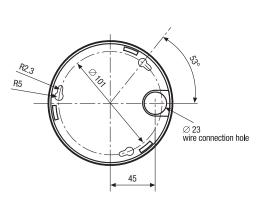

Dimensions: mm

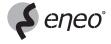

eneo® is a registered trademark of Videor Technical E. Hartig GmbH Exclusive distribution through specialised trade channels only. VIDEOR TECHNICAL E. Hartig GmbH Carl-Zeiss-Straße 8 · 63322 Rödermark/Germany Tel. +49 (0) 6074 / 888-0 · Fax +49 (0) 6074 / 888-100 www.videortechnical.com

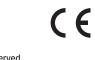

Technical changes reserved. © Copyright by VIDEOR TECHNICAL 02/2007 Free Manuals Download Website <u>http://myh66.com</u> <u>http://usermanuals.us</u> <u>http://www.somanuals.com</u> <u>http://www.4manuals.cc</u> <u>http://www.4manuals.cc</u> <u>http://www.4manuals.cc</u> <u>http://www.4manuals.com</u> <u>http://www.404manual.com</u> <u>http://www.luxmanual.com</u> <u>http://aubethermostatmanual.com</u> Golf course search by state

http://golfingnear.com Email search by domain

http://emailbydomain.com Auto manuals search

http://auto.somanuals.com TV manuals search

http://tv.somanuals.com